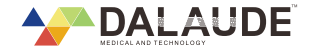

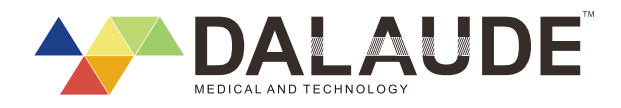

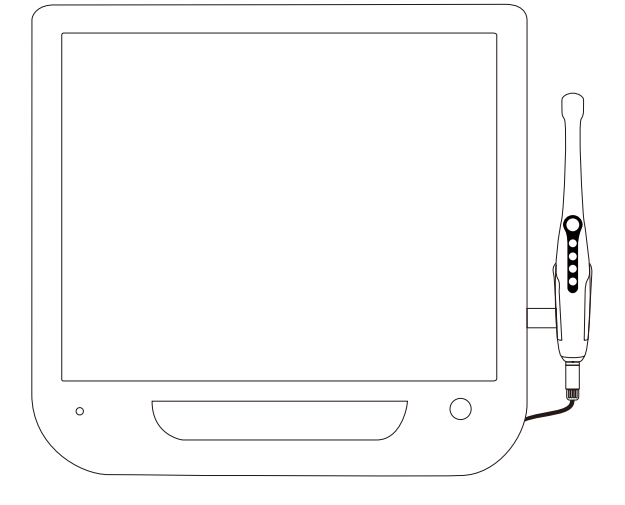

### **FOSHAN DADE MEDICAL TECHNOLOGY CO**.,**LTD**

**Add:**F4-4,Block 2,No 117 Zhangcha 1 Road,Chancheng,Foshan,Guangdong,Chian,Zipcode 528051 **Te l :**+86-(0)757-82505297 **Fax:**+86-(0)757-82505297 Ext 811 **E-mail:**dade\_sales1@126.com **Website:**www. dalaudechina.com

### DA-100 Интраоральная камера

Руководство пользователя

https://stomshop.pro/

### **Содержание**

# 1.Основная информация

**02 Общее введение 03 Спецификации**

## 2.Руководство по монтажу

**06 Мультимедийный интегрированный монитор 06 Интраорльная камера 07 Держатель интраоральной камеры 08 Стенд**

## 3. Инструкции (11-14)

## 4. Другая информация

**15 Устранение неисправностей 16 Техническое обслуживание 17** Гарантийная политика

## **Основная информация Спецификации**

### Параметры

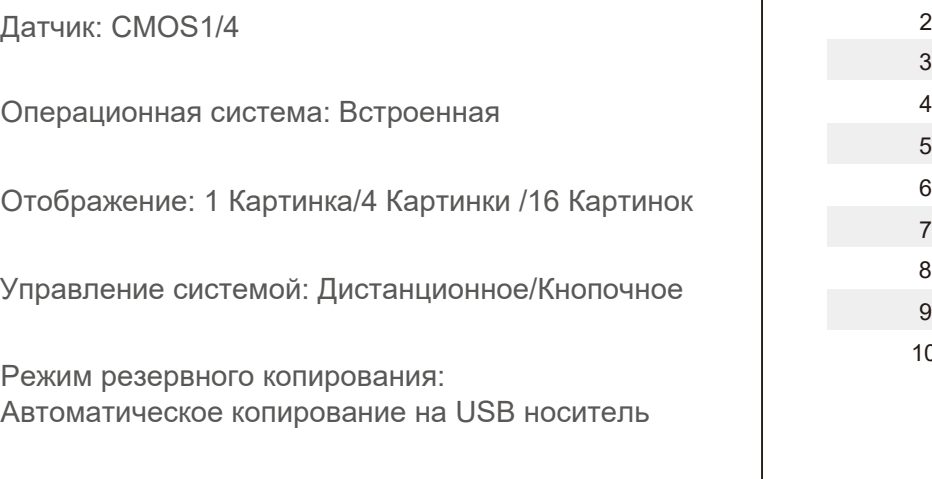

Вместительность хранилища: Максимум 32Гб

Формат изображений в хранилище: JPG

Диапазон фокусировки: 5MM--50MM

Энергопотребление: 30W

WIFI передача: Поддерживается

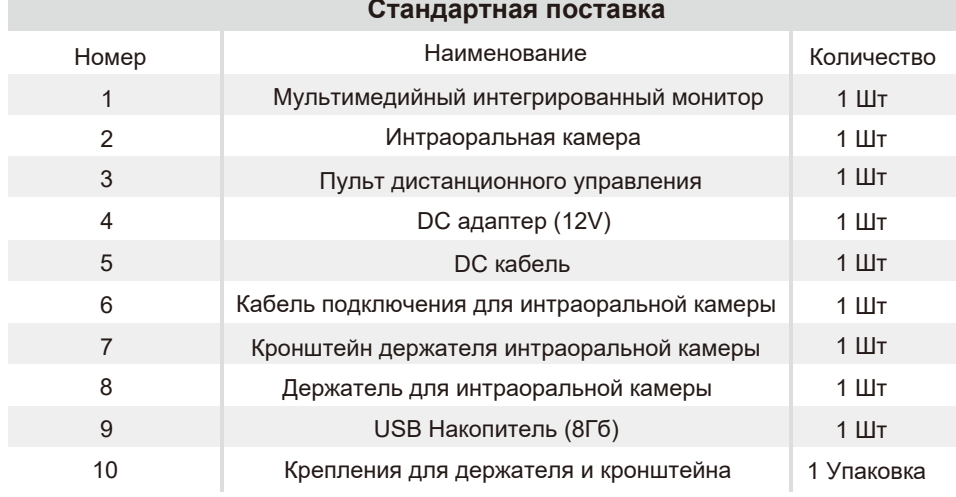

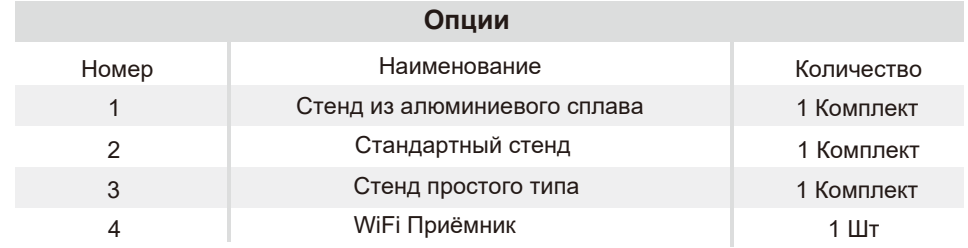

 $\bigcirc$ 

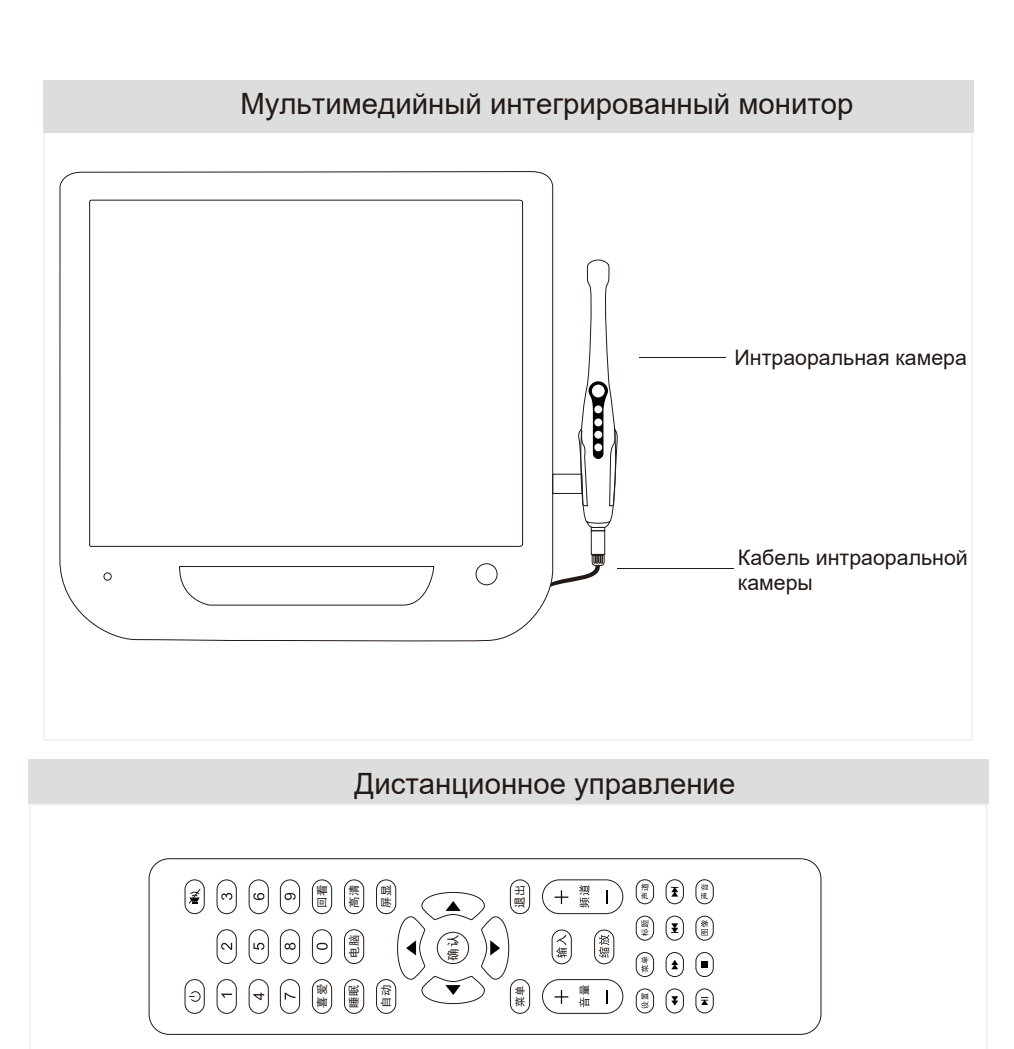

# **Спецификации Спецификации**

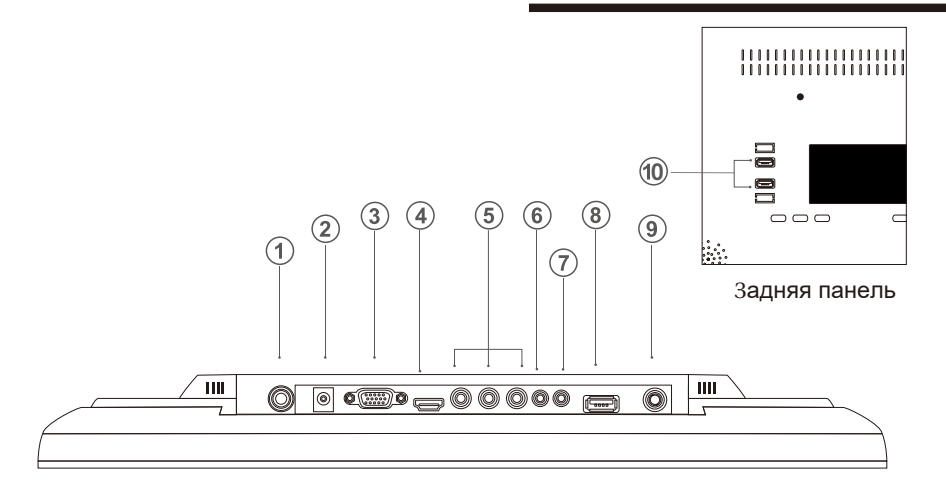

### **Мультимедийный интегрированный монитор**

①Разъем подключения кабеля интраоральной камеры

② Разъем подключения адаптера питания (12V)

③ VGA

④ HDMI

⑤ AV

⑥ Аудио вход

⑦ Аудио выход

⑧ USB вход (Для воспроизведения видео, музыки и изображений с носителей)

- ⑨ Вход для антенны или CCTV
- ⑩ Выходы USB

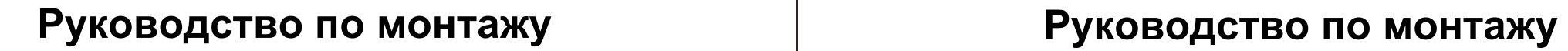

Мультимедийный интегрированный монитор

Держатель интраоральной камеры

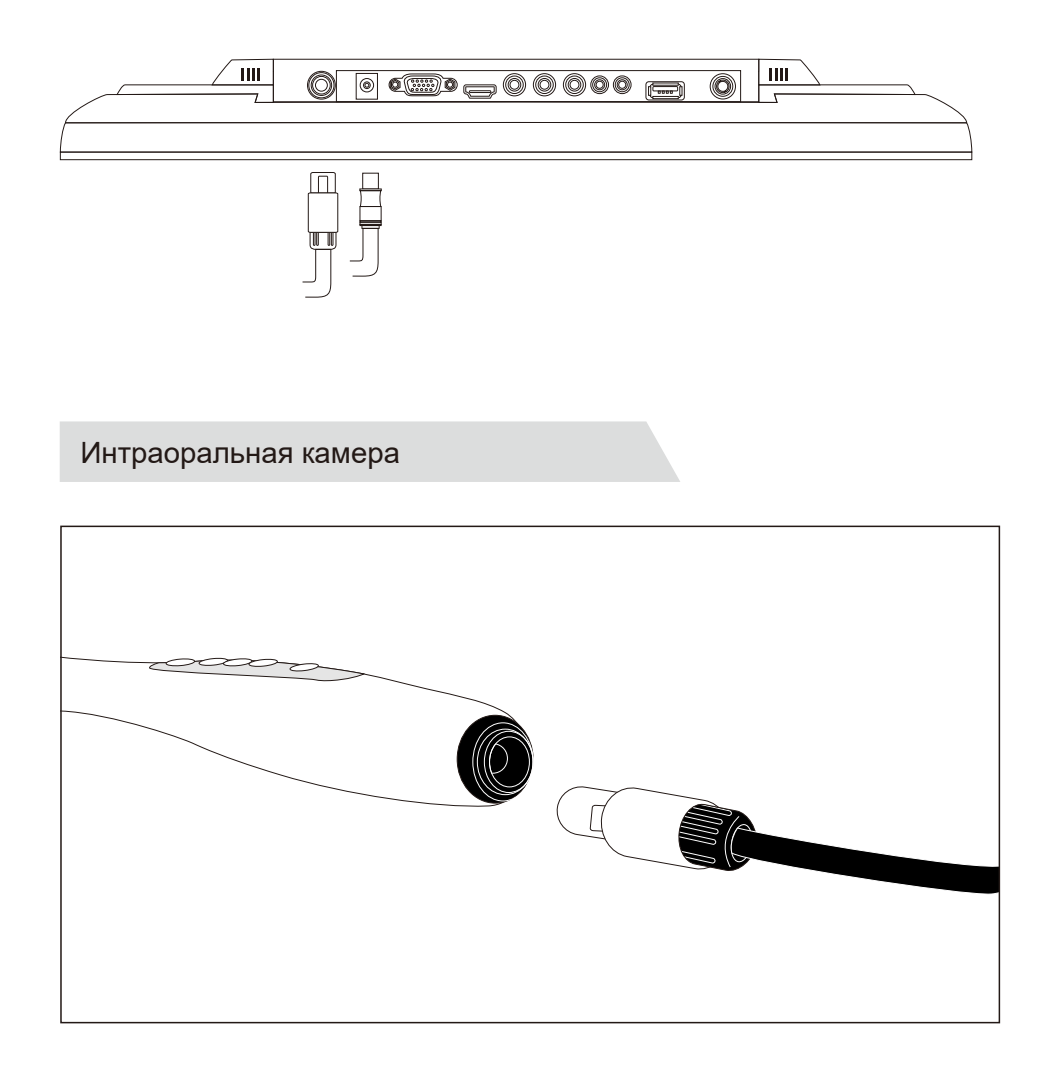

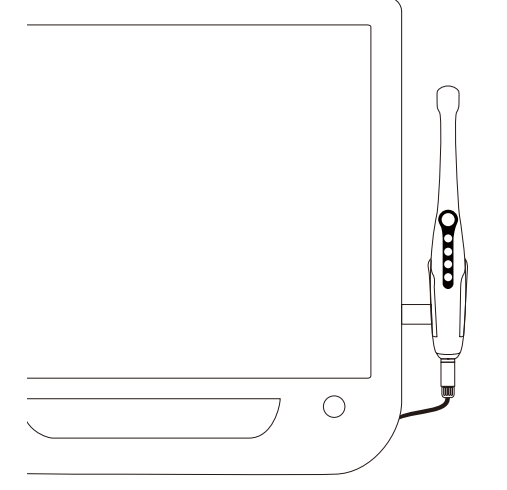

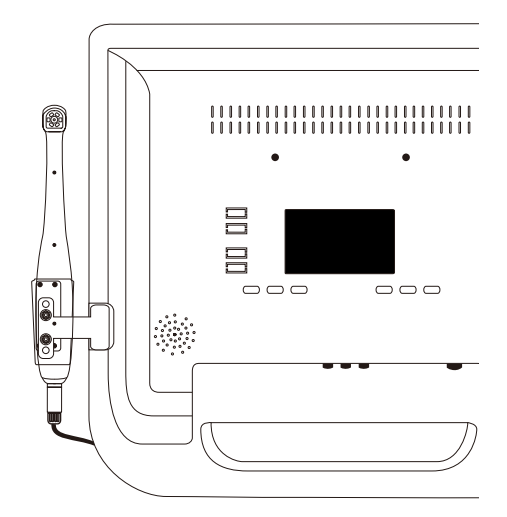

Кронштейн

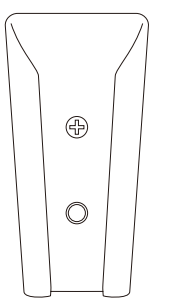

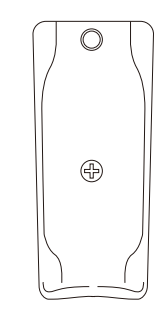

# **Руководство по монтажу Руководство по монтажу**

Стенд из алюминиевого сплава Стенд стандартный

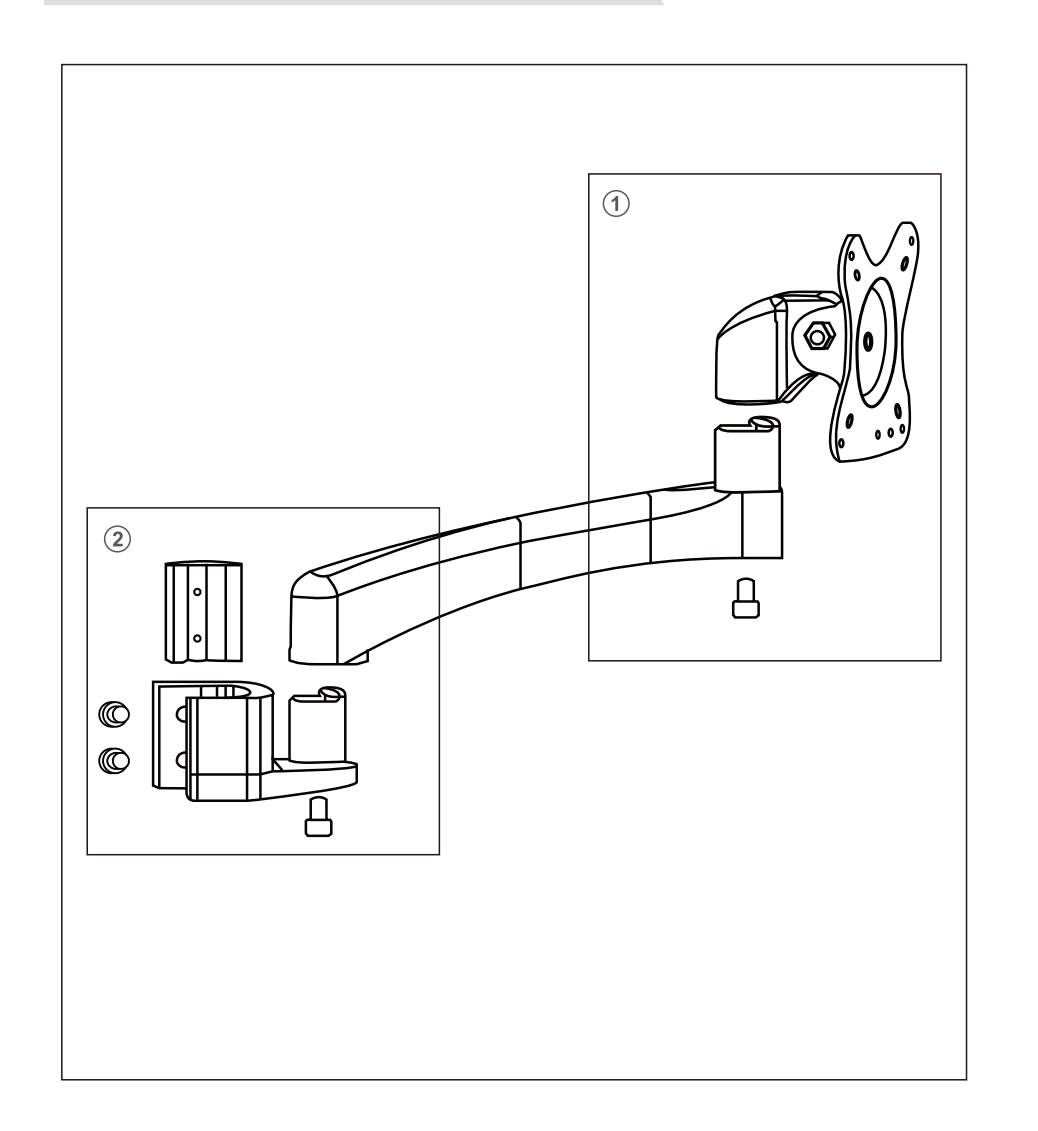

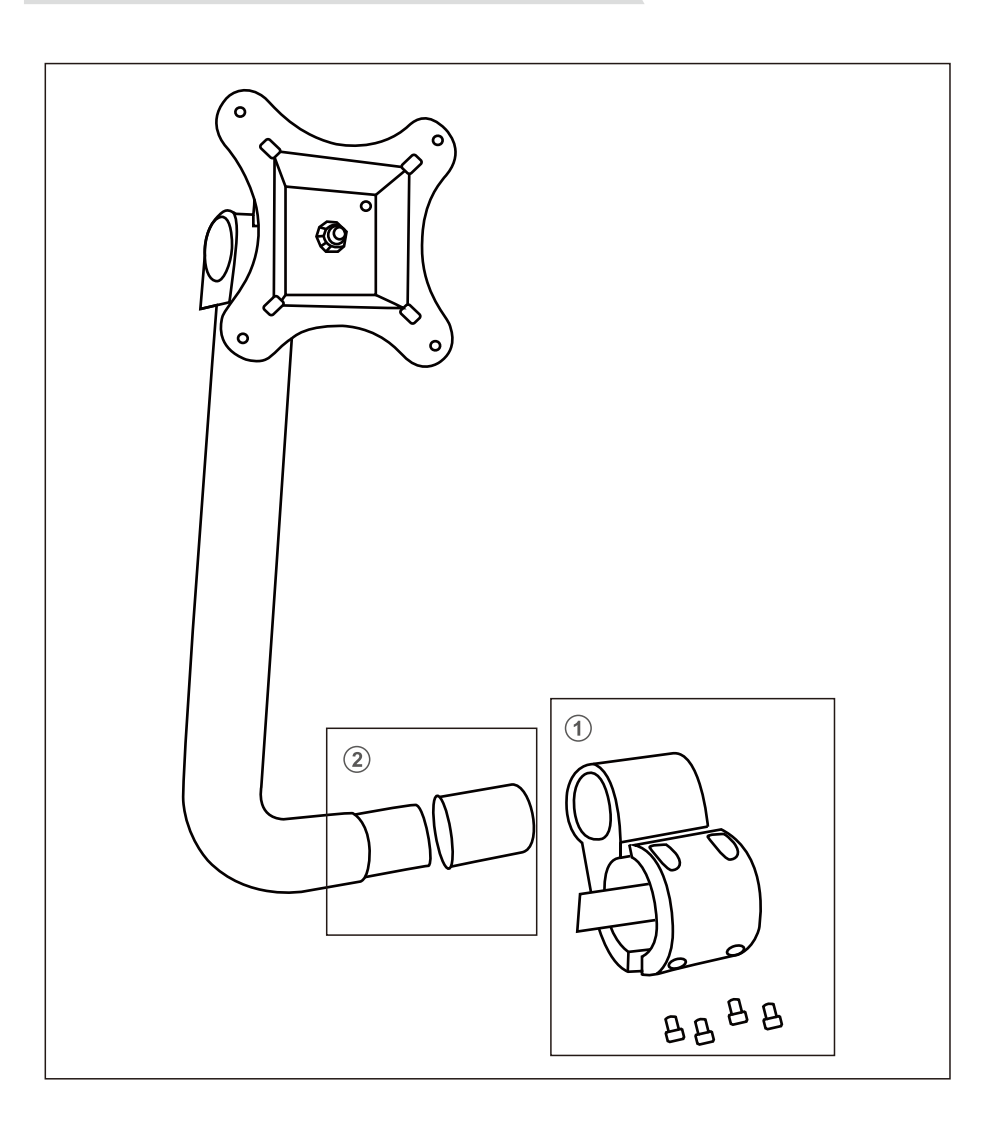

# Руководство по монтажу и пострукции

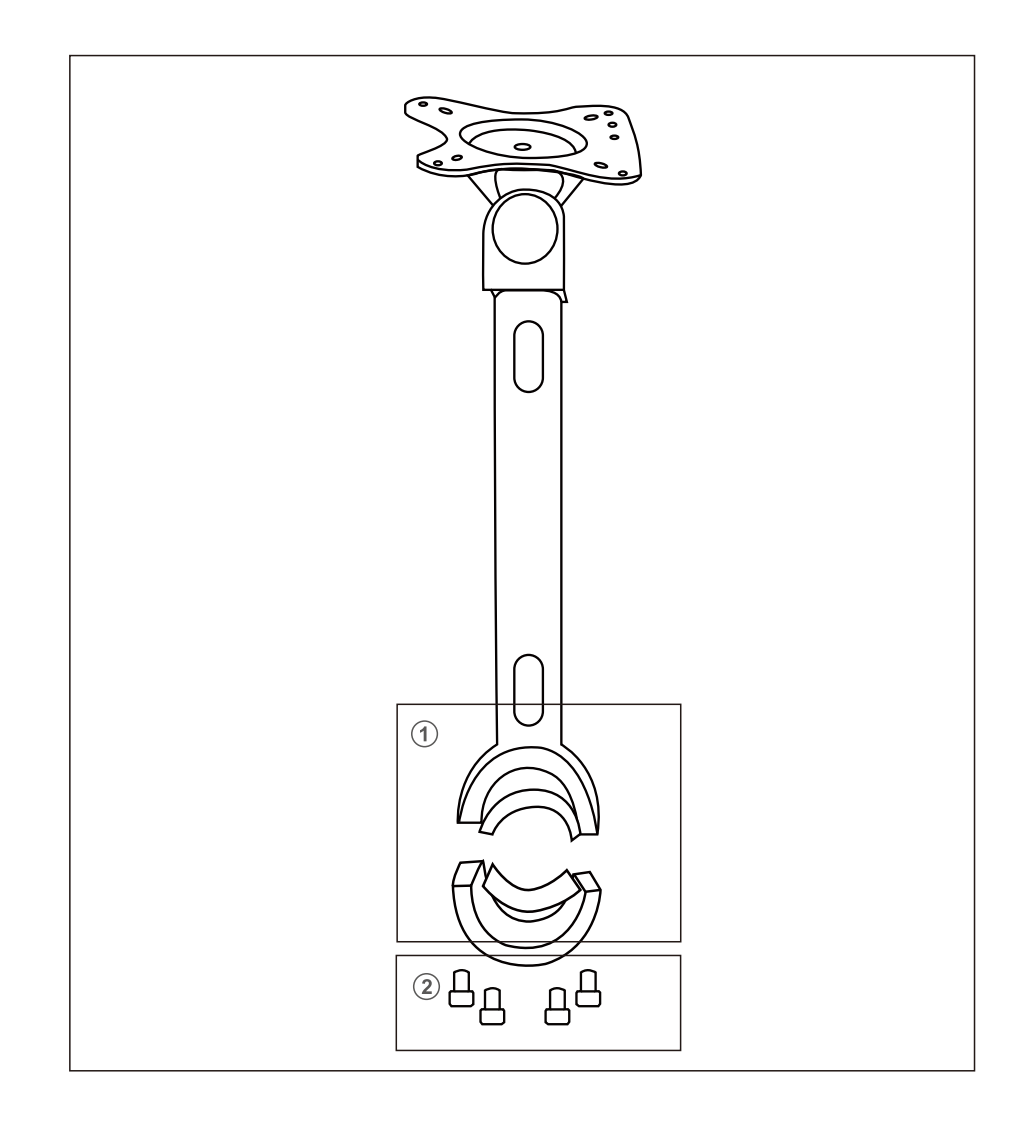

Стенд простого типа Дистанционное управление

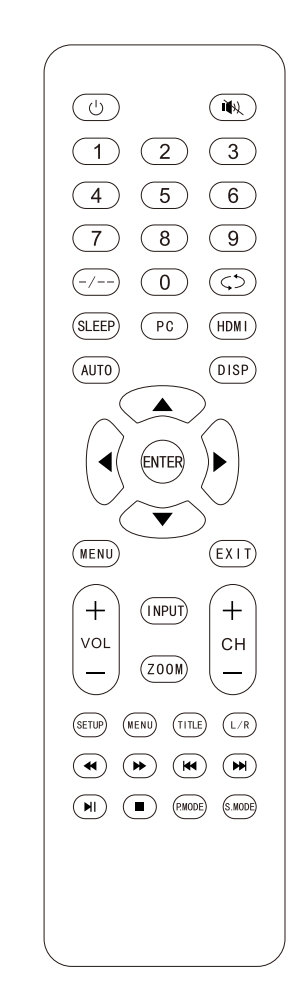

## **Инструкции Инструкции**

### Включение

Включите главный выключатель питания, а затем нажмите кнопку питания, индикатор питания станет синим.

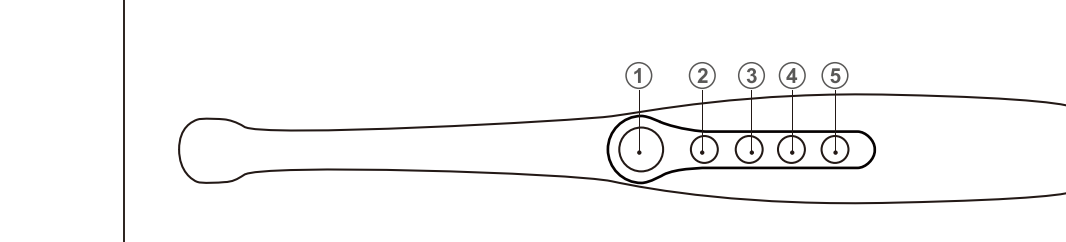

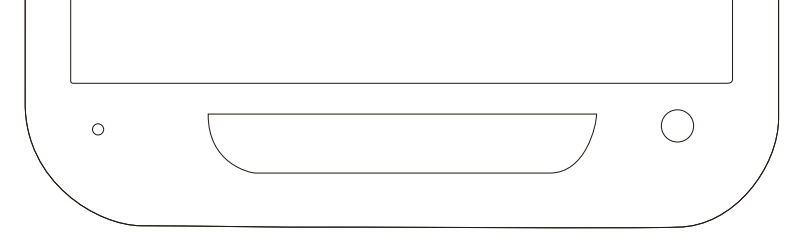

### Выбор входного сигнала

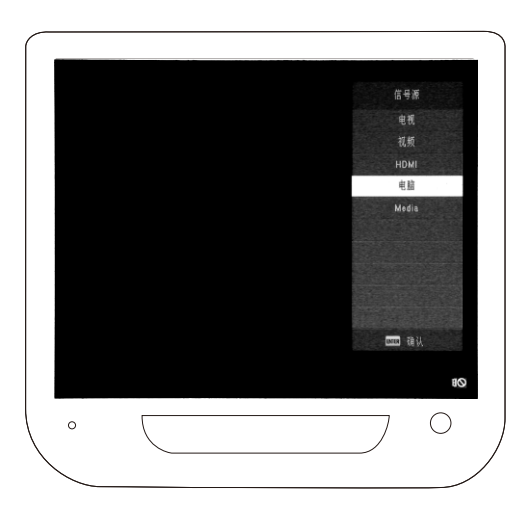

После включения питания нажмите кнопку ENTER, для отображения списка источников сигнала.

Кнопки прокрутки вверх/вниз для просмотра списка источников сигнала.

Нажмите кнопку ENTER или вправо для выбора источника сигнала.

(1) При использовании интраоральной камеры, пожалуйста, выберите режим COMPUTER. (2) Во время воспроизведения видео, пожалуйста, выберите режим MULTIMEDIA.

- Кнопка 1: Захват, Сделать фотографию, Выключить интраоральную камеру (удерживать), Сохранить изображение.
- Кнопка 2: Переключить режим отображения (1 Картинка 4 Картинки) Отменить сделанное изображение (В режиме захвата) Переключение в режим 16 Картинок, нажмите еще раз для перехода в хранилище.
- Кнопка 3: Переключение в режим просмотра, проиграть вперед.
- Кнопка 4: Проиграть назад.

Назначение кнопок

Кнопка 5: Удаление текущего изображения (В режиме просмотра), Создать QR-код (в режиме просмотра нажмите вместе с кнопкой 1).

## **Инструкции Другая информация**

### Как пользоваться WIFI-приемником:

### 1. Мобильный телефон

(1) После съемки с помощью интраоральной камеры перейдите в режим просмотра.

Коротко нажмите клавишу 1 и клавишу 5 одновременно на интраоральной камере, чтобы создать QR-код.

(2) Используйте мобильный телефон для подключения по WIFI к точке доступа с именем, которое отображается на мониторе.

(Пароль WIFI: идентичен имени точки доступа WIFI).

(3) По окончании подключения используйте любое приложение сканера для сканирования QR-кода для того, чтобы получить фотографии осмотра.

### 2.Компьютер (с модулем WIFI)

(1) Установите приложение Dental Video Capture System (Стоматологическая система видеозахвата).

Проверьте USB-устройство на наличие файла "Wireless WIFI model using method", запустите установку.

Это приложение поддерживает Windows XP, Windows 7, Windows 8 и т.д.

(2).Подключение сигнала WIFI.

Подключитесь к WiFi сети, которую раздает монитор.

Пароль WIFI: идентичен имени точки доступа WIFI.

(3) Как использовать стоматологическую систему видеосъемки. Откройте программу, создайте информацию о клиенте. Нажмите кнопку "Меню захвата", чтобы начать просмотр в реальном времени.

Поиск и устранение неисправностей

Если у вас есть вопросы по интраоральной камере, сначала обратитесь к этому списку. Если ни один из этих советов по устранению неисправностей не подходит, обратитесь за технической поддержкой к производителю.

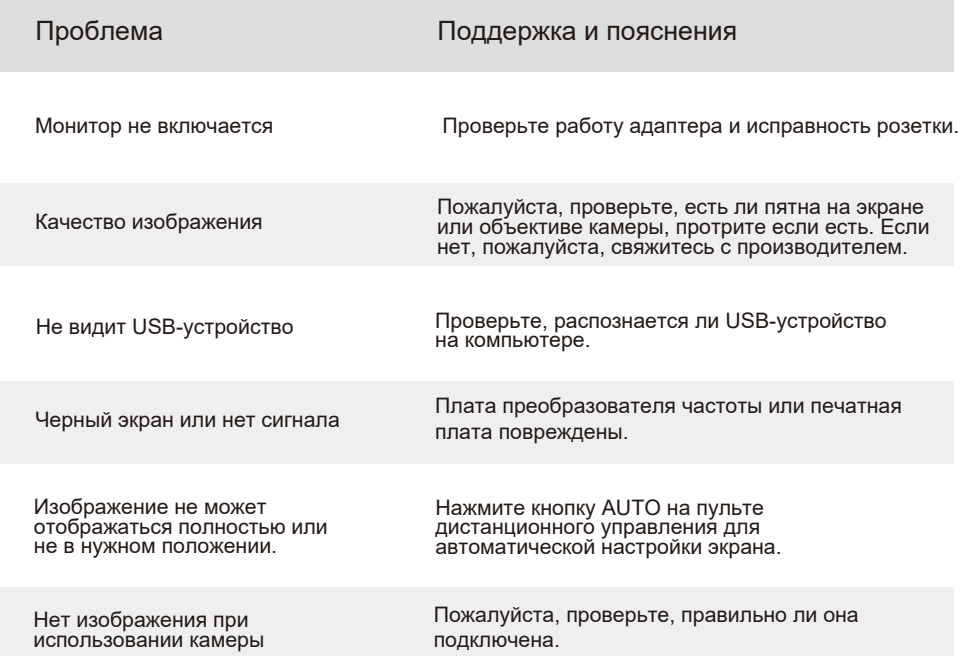

### Обслуживание

1. Пожалуйста, ознакомьтесь с Руководством перед использованием данного изделия.

2. Пожалуйста, не вскрывайте интраоральную камеру без разрешения.

3. Для защиты печатной платы или изделия, пожалуйста, держите разъемы подключения подальше от острых предметов, металла или жидкости.

4. Пожалуйста, держите кабель питания и кабель интраоральной камеры подальше от источников напряжения.

5. Если интраоральная система не будет использоваться в течение длительного времени, выньте вилку из розетки и выключите питание.

6. Во избежание повреждения изделия используйте оригинальный адаптер питания. Если кабель питания или вилка сломана, прекратите использование и свяжитесь с производителем.

7. Хранить в сухом, прохладном и хорошо проветриваемом месте. Избегайте воздействия чрезмерного тепла, света и воздуха в течение длительного времени. Хранить вдали от сильных кислот, легковоспламеняющихся веществ и взрывчатых веществ. Регулярно очищайте поверхность интраоральной камеры.

### **Другая информация Гарантийная политика**

Уважаемый клиент:

Спасибо за использование продукта компании FOSHAN DADE MEDICAL TECHNOLOGY CO ..., LTD . Для получения более качественного гарантийного обслуживания внимательно прочитайте следующие пункты и храните данную гарантийную карточку надлежащим образом. Этот гарантийный талон следует предоставлять по каждому гарантийному обращению.

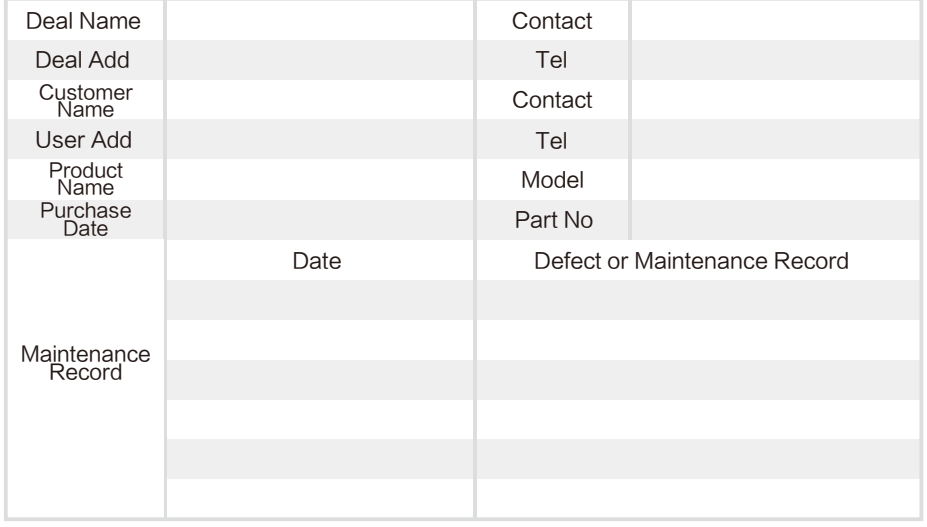

### Замечание:

1.Пожалуйста, храните внимательно этот гарантийный талон, он будет использоваться для гарантийного обслуживания.

2.\_\_\_\_\_Год(ы) гарантии на приобретенное изделие.

3.Следующее исключено из данной гарантии или необходимо взимать плату за материалы или услуги.

1). Гарантийный талон не может быть предоставлен.

2). Дефект или повреждения, вызванные неправильным использованием.

3). Искусственное и ненормальное внешнее воздействие.

4).Дефект или повреждение, вызванное человеком вследствии вскрытия без разрешения производителя.

5). Дефект или повреждения, вызванные стихийными бедствиями или форс-мажорными обстоятельствами.

6). Другое искусственное повреждение.

Все права защищены FOSHAN DADE MEDICAL TECHNOLOGY CO., LTD.

 $\overline{\mathcal{A}}$